# NetBackup™ Web UI Oracle 管理者ガイド

リリース 10.1.1

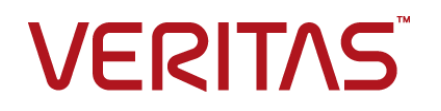

最終更新日: 2023-01-17

### 法的通知と登録商標

Copyright © 2023 Veritas Technologies LLC. All rights reserved.

Veritas、Veritas ロゴ、NetBackup は、Veritas Technologies LLC または関連会社の米国および その他の国における商標または登録商標です。その他の会社名、製品名は各社の登録商標または 商標です。

この製品には、Veritas 社がサードパーティへの帰属を示す必要があるサードパーティ製ソフトウェ ア (「サードパーティ製プログラム」) が含まれる場合があります。サードパーティプログラムの一部は、 オープンソースまたはフリーソフトウェアライセンスで提供されます。本ソフトウェアに含まれる本使用 許諾契約は、オープンソースまたはフリーソフトウェアライセンスでお客様が有する権利または義務 を変更しないものとします。このVeritas製品に付属するサードパーティの法的通知文書は次の場所 で入手できます。

#### <https://www.veritas.com/about/legal/license-agreements>

本書に記載されている製品は、その使用、コピー、頒布、逆コンパイルおよびリバースエンジニアリ ングを制限するライセンスに基づいて頒布されます。Veritas Technologies LLC からの書面による 許可なく本書を複製することはできません。

本書は、現状のままで提供されるものであり、その商品性、特定目的への適合性、または不侵害の 暗黙的な保証を含む。明示的あるいは暗黙的な条件、表明、および保証はすべて免責されるものと します。ただし、これらの免責が法的に無効であるとされる場合を除きます。Veritas Technologies LLC およびその関連会社は、本書の提供、パフォーマンスまたは使用に関連する付随的または間 接的損害に対して、一切責任を負わないものとします。本書に記載の情報は、予告なく変更される 場合があります。

ライセンスソフトウェアおよび文書は、FAR 12.212 に定義される商用コンピュータソフトウェアと見な され、Veritasがオンプレミスまたはホスト型サービスとして提供するかを問わず、必要に応じて FAR 52.227-19 「商用コンピュータソフトウェア - 制限される権利 (Commercial Computer Software - Restricted Rights)」、DFARS 227.7202「商用コンピュータソフトウェアおよび商用コンピュータソフ トウェア文書 (Commercial Computer Software and Commercial Computer Software Documentation)」、およびそれらの後継の規制に定める制限される権利の対象となります。米国政 府によるライセンス対象ソフトウェアおよび資料の使用、修正、複製のリリース、実演、表示または開 示は、本使用許諾契約の条項に従ってのみ行われるものとします。

Veritas Technologies LLC 2625 Augustine Drive Santa Clara, CA 95054

<http://www.veritas.com>

### テクニカルサポート

テクニカルサポートはグローバルにサポートセンターを管理しています。すべてのサポートサービス は、サポート契約と現在のエンタープライズテクニカルサポートポリシーに応じて提供されます。サ ポート内容およびテクニカルサポートの利用方法に関する情報については、次のWebサイトにアク セスしてください。

#### <https://www.veritas.com/support>

次の URL で Veritas Account の情報を管理できます。

#### <https://my.veritas.com>

現在のサポート契約についてご不明な点がある場合は、次に示すお住まいの地域のサポート契約 管理チームに電子メールでお問い合わせください。

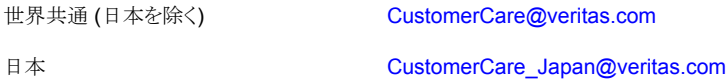

### マニュアル

マニュアルの最新バージョンがあることを確認してください。各マニュアルには、2 ページ目に最終 更新日が記載されています。最新のマニュアルは、Veritasの Web サイトで入手できます。

<https://sort.veritas.com/documents>

### マニュアルに対するご意見

お客様のご意見は弊社の財産です。改善点のご指摘やマニュアルの誤謬脱漏などの報告をお願 いします。その際には、マニュアルのタイトル、バージョン、章タイトル、セクションタイトルも合わせて ご報告ください。ご意見は次のアドレスに送信してください。

### [NB.docs@veritas.com](mailto:NB.docs@veritas.com)

次の Veritas コミュニティサイトでマニュアルの情報を参照したり、質問したりすることもできます。

<http://www.veritas.com/community/>

### Veritas Services and Operations Readiness Tools (SORT)

Veritas SORT (Service and Operations Readiness Tools) は、特定の時間がかかる管理タスク を自動化および簡素化するための情報とツールを提供するWebサイトです。製品によって異なりま すが、SORT はインストールとアップグレードの準備、データセンターにおけるリスクの識別、および 運用効率の向上を支援します。SORTがお客様の製品に提供できるサービスとツールについては、 次のデータシートを参照してください。

[https://sort.veritas.com/data/support/SORT\\_Data\\_Sheet.pdf](https://sort.veritas.com/data/support/SORT_Data_Sheet.pdf)

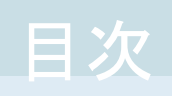

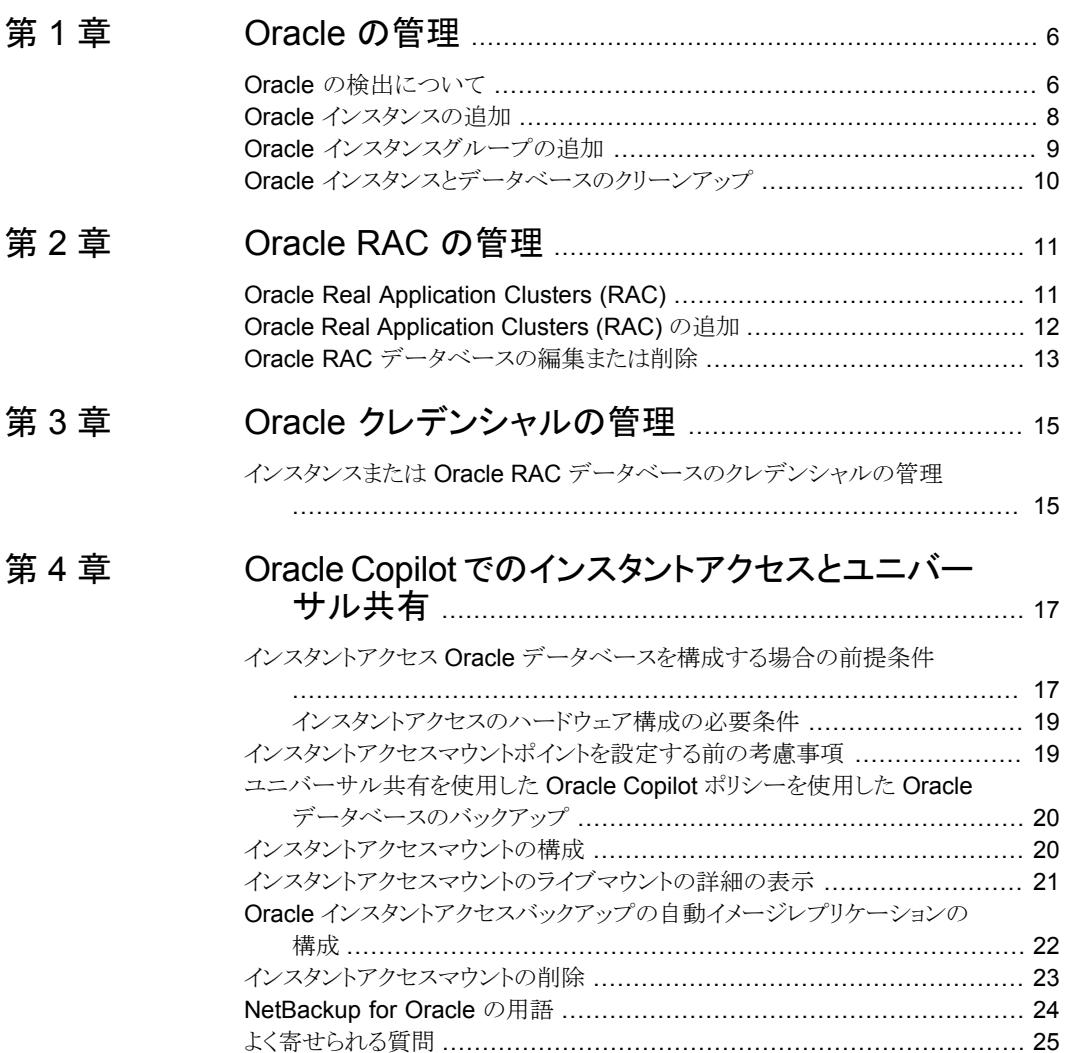

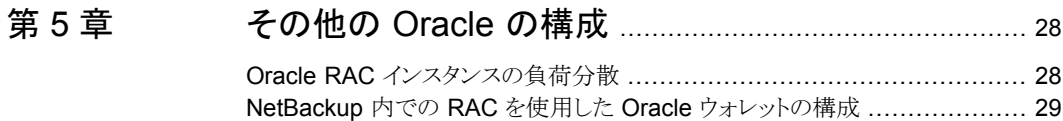

# <span id="page-5-0"></span>Oracle の管理

この章では以下の項目について説明しています。

- Oracle [の検出について](#page-5-1)
- Oracle [インスタンスの追加](#page-7-0)
- <span id="page-5-1"></span>■ Oracle [インスタンスグループの追加](#page-8-0)
- Oracle [インスタンスとデータベースのクリーンアップ](#page-9-0)

### **Oracle** の検出について

NetBackup 検出サービス (nbdisco) は、NetBackup 環境全体にわたって Oracle デー タベースインスタンスを検出します。検出サービスは、Oracle インテリジェントポリシーを 構築するためのインスタンスとデータベースを検索するときに、プライマリサーバーにレ ポートします。このサービスは NetBackup のインストール時および定期的 (4 時間ごと) にクライアントをポーリングします。インスタンス管理はインスタンスリポジトリで検出された インスタンスを収集します。ユーザーは、NetBackup Web UI または nboraadm コマンド を使用して、このリポジトリにアクセスできます。

**1**

NetBackup 検出サービスは、Oracle がインストールされているさまざまな領域でインスタ ンスとデータベースを検索します。検出サービスは次の領域で検索します。

- UNIX では oratab ファイルの検索、Windows ではレジストリの検索によって、非 RAC の単一インスタンスが検出されます。
- NetBackup は、Oracle ホームで検出された Oracle の健全性チェックファイルを検 索します。これらのファイルは、データベースが削除されたときにクリーンアップされま せん。これらのファイルを手動で削除することが必要な場合もあります。削除しないと、 NetBackup は削除されたデータベースの検出をいつまでも続行する可能性がありま す。

■ Oracle RAC データベースは、NetBackup が Oracle Clusterware high availability API を使用して Oracle Cluster Ready Services (CRS) に問い合わせを行った場 合に検出されます。

Web UI の Oracle RAC は、レガシースクリプトベースのポリシーからのアップグレードを サポートしません。また、『NetBackup for Oracle [管理者ガイド』](http://www.veritas.com/docs/DOC5332)の付録Aまたは付録B を使って作成された構成の Web UI はサポートされていません。

NetBackup Web UI で RAC インスタンスまたはクラスタを検出できるようにするには、次 のようにします。

- 『NetBackup for Oracle [管理者ガイド』](http://www.veritas.com/docs/DOC5332)の付録 A または付録 B を使用して設定され ている任意の構成から Oracle RAC を削除します。
- 現在の NetBackup 管理者のコンソールで、既存の OIP ポリシーからすべての Oracle RAC を削除します。

メモ**:** Oracle RAC データベースが検出されたとき、そのデータベースにはデータベース ID がありません。データベースに RAC インスタンスを手動で追加するには、データベー スID が必要です。インスタンスを追加するには、RAC データベースを登録し、データ ベース ID を指定する必要があります。

 $p.15$  の 「インスタンスまたは Oracle RAC [データベースのクレデンシャルの管理」](#page-14-1)を参 照してください。

p.12 の「Oracle Real [Application](#page-11-0) Clusters (RAC) の追加」を参照してください。

デフォルトでは、このサービスはインスタンスを報告するために有効になります。ただし、 特定のクライアントのサービスをシャットダウンするか再開するために、 REPORT CLIENT DISCOVERIES クライアント構成エントリを使用できます。デフォルトで は、Windows レジストリまたは UNIX bp.conf ファイルに REPORT CLIENT\_DISCOVERIES は存在しません。

デフォルト設定を変更するためには、エントリを追加または変更するために、bpsetconfig を使用します。

- Windows レジストリ。
- UNIX 上では /usr/openv/netbackup/bp.confファイルです。

次の形式を使ってください。REPORT\_CLIENT\_DISCOVERIES = TRUE | FALSE

検出サービスを終了するには REPORT\_CLIENT\_DISCOVERIES を FALSE に設定します。 サービスは 10 分以内にシャットダウンし、クライアントではシャットダウンしたままになりま す。クライアントで検出サービスをオンにするには、REPORT CLIENT DISCOVERIES を TRUE に設定するか、エントリ全体を削除してください。その後、クライアントで bp.start\_all を実行し、サービスを再開します。

クライアントがこの値をリモートで設定するには、プライマリサーバーから次のコマンドを実 行します。

<span id="page-7-0"></span>echo REPORT CLIENT DISCOVERIES=FALSE | bpsetconfig -h clientname

# **Oracle** インスタンスの追加

NetBackup では、手動でインスタンスを追加するか、NetBackup で任意の Oracle イン スタンスをスキャンすることができます。NetBackup 検出サービス (nbdisco) では、 NetBackup 環境全体にわたって Oracle データベースインスタンスを検出します。手動 で追加された、または NetBackup によって検出されたすべてのインスタンスが、[インス タンス (Instances)]タブの表に入力されます。

メモ**:** インスタンスの管理について詳しくは、『NetBackup for Oracle [管理者ガイド』の](http://www.veritas.com/docs/DOC5332) Oracle インテリジェントポリシーのインスタンス管理に関する説明を参照してください。

### インスタンスを手動で追加するには

- **1** 左側で、[作業負荷 (Workloads)]、[Oracle]、[インスタンス (Instances)]の順にク リックします。
- **2** [インスタンス (Instances)]タブで、[処理 (Actions)]、[インスタンスの追加 (Add instance)]の順に選択します。
- **3** インスタンスについて必要な情報を入力します。
- <span id="page-7-1"></span>**4** (オプション) クライアントシステムでデフォルトのネットワーク管理ディレクトリを上書き する必要がある場合、「デフォルトの TNS\_ADMIN パスを上書き (Override Default TNS ADMIN Path)] に入力します。このホストのネットワーク管理ディレクトリの完 全修飾パスを入力してください。
- **5** インスタンスについて必要なすべての情報を入力すると、次の操作を実行できます。
	- 「完了 (Finish)]をクリックして、インスタンスを追加します。 クレデンシャルなしで インスタンスを NetBackup に追加するには、このオプションを選択します。クレ デンシャルは後で追加できます。
	- この時点でインスタンスのクレデンシャルを追加するには、「クレデンシャルを追 加して管理 (Add and manage credentials)]をクリックします。

[インスタンスのクレデンシャルを管理 (Manage credentials for instance)]画面 で、適切なクレデンシャル認証方法のいずれかを[インスタンスクレデンシャル (Instance credentials)]の一覧から選択します。

■ 選択内容に必要なすべての情報を入力します。すべての「インスタンスクレ デンシャル (Instance credentials)]のオプションについて、[Oracle RMAN リカバリカタログを使用する (Use Oracle RMAN recovery catalog)]を選択 できます。

「完了 (Finish)]をクリックして、このインスタンスをクレデンシャルとともに追加し ます。

### [検出 **(Discovery)**]オプションを使用してインスタンスを追加するには

- **1** 左側で[作業負荷 (Workloads)]、[Oracle]、[インスタンス (Instances)]タブの順 にクリックします。
- **2** [インスタンス (Instances)]タブで、[処理 (Actions)]、[インスタンスの検出 (Discover instances)]の順に選択します。
- **3** [検出の開始 (Start discovery)]をクリックします。
- **4** 手順 [5](#page-7-1) に従って、インスタンスのクレデンシャルを追加します。

新しいインスタンスを自動的に登録するには

- **1** 左側で[作業負荷 (Workloads)]、[Oracle]、[インスタンス (Instances)]タブの順 にクリックします。
- **2** [インスタンス (Instances)]タブで[処理 (Actions)]をクリックし、[自動登録 (Auto registration)]を選択します。
- **3** [インスタンスグループを選択 (Select instance group)]ドロップダウンからインスタ ンスグループを選択します。
- <span id="page-8-0"></span>**4** (オプション) 「デフォルトの UNIX TNS ADMIN パスを上書き (Override default UNIX TNS\_ADMIN path)]または「デフォルトの Windows TNS\_ADMIN パスを上 書き (Override default Windows TNS\_ADMIN path)]を選択し、パスを入力しま す。
- **5** [保存 (Save)]をクリックします。

# **Oracle** インスタンスグループの追加

NetBackup では、この手順を使用して、クレデンシャルの共通セットに登録されるインス タンスを含むインスタンスグループを作成できます。新しく検出されたインスタンスのデフォ ルトのインスタンスグループを作成できます。Oracle RAC データベースをインスタンスグ ループに追加することはできません。

**Oracle** インスタンスグループを追加するには

- **1** 左側で、[作業負荷 (Workloads)]、[Oracle]、[インスタンスグループ (Instance groups)]の順にクリックします。
- **2** [インスタンスグループ (Instance groups)]タブで、[処理 (Actions)]、[インスタン スグループを追加 (Add instance group)]の順に選択します。

メモ**:** インスタンスのグループ名はローカライズできません。NetBackup は、インスタ ンスグループ名で US ASCII 以外の文字をサポートしていません。

- **3** 必要な情報を入力します。
- **4** 選択した[インスタンス資格情報 (Instance credentials)]オプションのクレデンシャ ル情報を入力します。

クレデンシャルオプションは、[インスタンス資格情報 (Instance credentials)]で選 択されたオプションに基づいて変更されます。

**5** [完了 (Finish)]をクリックします。

<span id="page-9-0"></span>p.8 の 「Oracle [インスタンスの追加」](#page-7-0) を参照してください。

p.12 の 「Oracle Real [Application](#page-11-0) Clusters (RAC) の追加」 を参照してください。

# **Oracle** インスタンスとデータベースのクリーンアップ

NetBackup では、登録されていない、または検出されなくなった、孤立したインスタンス およびデータベースを自動的に削除できます。孤立したインスタンスとは、一度検出され たのに登録されていないデータベースを指します。この操作は、日数を設定すると自動 的に実行されます。

### インスタンスの自動クリーンアップを設定するには

- **1** 左側で、[作業負荷 (Workloads)]、[Oracle]、[インスタンス (Instances)]の順にク リックします。
- **2** [インスタンス (Instances)]タブで、[処理 (Actions)]、[インスタンスのクリーンアッ プ (Instance cleanup)]の順に選択します。
- **3** 日数を設定し、[クリーンアップ (Cleanup)]をクリックします。
- p.8 の 「Oracle [インスタンスの追加」](#page-7-0)を参照してください。
- p.12 の「Oracle Real [Application](#page-11-0) Clusters (RAC) の追加」を参照してください。
- p.13 の 「Oracle RAC [データベースの編集または削除」](#page-12-0) を参照してください。

# <span id="page-10-0"></span>Oracle RAC の管理

この章では以下の項目について説明しています。

- Oracle Real [Application](#page-10-1) Clusters (RAC)
- <span id="page-10-1"></span>**Oracle Real [Application](#page-11-0) Clusters (RAC)** の追加
- Oracle RAC [データベースの編集または削除](#page-12-0)

# **Oracle Real Application Clusters (RAC)**

Real Application Clusters (RAC) 環境では、多くの Oracle データベースインスタンス が異なるサーバー上に存在し、それぞれのサーバーは 1 つの Oracle データベースに 直接接続されています。すべてのサーバーは、同じデータベースに対してトランザクショ ンを同時に実行できます。いずれかのサーバーで障害が発生したり、インスタンスが失敗 した場合でも、処理は残りのサーバー上で継続されます。

**2**

RAC では、データベース全体または個々の表領域のオンラインバックアップやオフライ ンバックアップなど、排他モードで利用可能なすべての Oracle バックアップの機能がサ ポートされています。

現在、NetBackup Web UI のみが、Oracle ポリシーに対して完全に RAC をサポートし ています。このマニュアルには、Oracle RAC を Web UI に追加するために必要な情報 のみが含まれています。

従来のポリシーを管理するには、NetBackup管理コンソールを使用する必要があります。 ただし、Oracle RAC を保護する Oracle ポリシーは、NetBackup Web UI で管理できま す。Oracle ポリシーの作成と管理について詳しくは、『[NetBackup](http://www.veritas.com/docs/DOC5332) for oracle 管理者ガ [イド』を](http://www.veritas.com/docs/DOC5332)参照してください。

<span id="page-11-0"></span>メモ**:** バックアップで使用される Oracle RAC クラスタのすべてのノードで、NetBackup クライアントが実行されている必要があります。バージョンは、クラスタ全体で同じバージョ ンである必要があります。Oracle RAC OIP のサポートには、NetBackup 8.3 クライアン トが必要です。

# **Oracle Real Application Clusters (RAC)** の追加

この手順を使用して、Oracle RAC と適切なクレデンシャルを追加します。Oracle RAC が追加されたら、Web UI でポリシーを作成し、Oracle RAC のバックアップをスケジュー ル設定できます。

### **Oracle RAC** の追加

- **1** 左側で、[作業負荷 (Workloads)]、[Oracle]、[RAC データベース (RAC databases)]の順にクリックします。
- **2 「RAC** データベース (RAC databases)]タブで、「処理 (Actions)]をクリックし、「RAC を追加 (Add RAC)]を選択します。
- **3** Oracle RAC データベースに必要なすべての情報を入力し、[次へ (Next)]をクリッ クします。
- **4** Oracle RAC インスタンスに必要なすべての情報を入力し、次の手順を実行します。
	- 「完了 (Finish)]をクリックして、Oracle RAC とインスタンスを追加します。クレデ ンシャルなしで RAC を NetBackup に追加するには、このオプションを選択しま す。クレデンシャルは後で追加できます。
	- この時点で Oracle RAC データベースのクレデンシャルを追加するには、[クレ デンシャルを追加して管理 (Add and manage credential)]をクリックします。こ の RAC のクレデンシャルオプションを選択します。
		- 「Oracle ウォレットを使用 (Use Oracle Wallet)]。 Oracle ウォレットのフォル ダの場所を入力します。フォルダの場所は、ファイルシステム上にある必要 があります。

Oracle ウォレットの使用には、次の条件を満たす必要があります。

- クラスタの各ノードで同じパスを使用する必要があります。
- インスタンスごとに、共有ウォレット内に固有のエントリが必要です。
- ウォレットに特定の接続 ID を含める必要があります。 接続 ID について詳しくは、次を参照してください。 p.29の「NetBackup内でのRACを使用したOracle[ウォレットの構成」](#page-28-0) を参照してください。
- 単一インスタンスには、ウォレットとネットサービス名 (TNS エイリアス)の パスを指定する必要があります。
- [RAC データベースのクレデンシャル (RAC database credentials)]。ユー ザー名とパスワードを入力します。
- [Oracle RMAN リカバリカタログを使用する (Use Oracle RMAN recovery catalog)]。このオプションを選択して、ユーザー名、パスワード、ネットサー ビス名 (TNS エイリアス) を入力します。このオプションは、Oracle ウォレット と共に使うことができますが、データベース接続と同じウォレットにする必要が あります。

Oracle RAC の適切なクレデンシャル情報を入力し、[クレデンシャルの追加 (Add credentials)]をクリックします。

<span id="page-12-0"></span>p.28 の「Oracle RAC [インスタンスの負荷分散」](#page-27-1)を参照してください。

p.8 の 「Oracle [インスタンスの追加」](#page-7-0)を参照してください。

# **Oracle RAC** データベースの編集または削除

### **Oracle RAC** データベースの編集

この手順を使用して、Oracle RAC データベース用に入力された情報を編集します。

### **Oracle RAC** データベースの編集

- **1** 左側で、[作業負荷 (Workloads)]、[Oracle]、[RAC データベース (RAC databases)]の順にクリックします。
- **2** [RAC データベース (RAC databases)]タブで、RAC の[処理 (Actions)]メニュー をクリックして[編集 (Edit)]を選択します。

また、「Oracle RAC データベース (Oracle RAC database)]の詳細ページを表示 している場合は、ページの右上にある [RAC データベースの編集 (Edit RAC database)]をクリックします。

**3** 必要なすべての情報を入力し、[次へ (Next)]をクリックします。

Oracle RAC を編集するときは、[RAC 形式 (RAC type)]の変更は任意です。

[バックアップホスト (Backup host)]の編集は省略可能です。

[データベース固有名 (Database unique name)]または[データベース ID (Database ID)]は編集できません。

**4** 必要なすべての情報を入力し、[保存 (Save)]をクリックします。

### **Oracle RAC** データベースの削除

この手順を使用して、Oracle RAC を削除します。

### **Oracle RAC** データベースの削除

- **1** 左側で、[作業負荷 (Workloads)]、[Oracle]、[RAC データベース (RAC databases)]の順にクリックします。
- **2** [RAC データベース (RAC databases)]タブで、Oracle RAC データベースの[処 理 (Actions)]メニューをクリックして[削除 (Delete)]を選択します。
- **3** [OK]をクリックします。
- p.12 の「Oracle Real [Application](#page-11-0) Clusters (RAC) の追加」を参照してください。
- p.8 の 「Oracle [インスタンスの追加」](#page-7-0)を参照してください。
- p.10の「Oracle [インスタンスとデータベースのクリーンアップ」](#page-9-0)を参照してください。

<span id="page-14-0"></span>Oracle クレデンシャルの管 理

<span id="page-14-1"></span>この章では以下の項目について説明しています。

■ インスタンスまたは Oracle RAC [データベースのクレデンシャルの管理](#page-14-1)

# インスタンスまたは **Oracle RAC** データベースのクレデ ンシャルの管理

インスタンスと RAC データベースのクレデンシャルは、いつでも追加または更新できま す。インスタンスまたはRACデータベースを手動で追加する場合は、エントリ時にクレデ ンシャルを含めないように選択できます。検出サービスによってリポジトリに新しいインス タンスと RACデータベースが追加された後、クレデンシャルを追加できます。NetBackup では、インスタンスデータベースと RAC データベースの適切なクレデンシャルを入力す るための方法が提供されています。

**3**

Oracle RACデータベースが検出されたとき、そのデータベースにはデータベース ID が ありません。データベースに RAC インスタンスを手動で追加するには、データベース ID が必要です。インスタンスを追加するには、RAC データベースを登録し、データベース ID を指定する必要があります。

### インスタンスのクレデンシャルを追加するには

- **1** 左側で、[作業負荷 (Workloads)]、[Oracle]、[インスタンス (Instances)]の順にク リックします。
- **2** [インスタンス (Instances)]タブで、インスタンスの[処理 (Actions)]メニューをクリッ クして[クレデンシャルの管理 (Manage credentials)]を選択します。
- **3** [インスタンスのクレデンシャルを管理 (Manage credentials for instance)]画面で、 適切なクレデンシャル認証方法のいずれかを選択します。
- グループのクレデンシャルを使用してインスタンスを登録する場合は、「グループ に追加し、グループクレデンシャルを使用して登録する (Add to group and register using group credentials)]を選択します。ドロップダウンからインスタン スグループ名を選択します。
- インスタンスのクレデンシャルを使用して登録する場合は、[インスタンスのクレデ ンシャルを使用 (Use instance credentials)]を選択します。このインスタンスの クレデンシャルオプションを選択し、必要なすべての情報を入力します。
- **4** [完了 (Finish)]をクリックします。

### **RAC** データベースのクレデンシャルを追加するには

- **1** 左側で、[作業負荷 (Workloads)]、[Oracle]、[RAC データベース (RAC databases)]の順にクリックします。
- **2** 「RAC データベース (RAC databases)]タブで、インスタンスの[処理 (Actions)]メ ニューをクリックして[クレデンシャルの管理 (Manage credentials)]を選択します。
- **3** [RAC データベースのクレデンシャルを管理 (Manage credentials for RAC database)]画面で、適切なクレデンシャル認証方法のいずれかを選択します。
	- Oracle ウォレットにあるクレデンシャルを使用するには、「Oracle ウォレットを使 用 (Use Oracle Wallet)]を選択します。RAC 以外のインストールの場合、イン スタンスのネットサービス名は、Oracle ウォレットのマニュアルに定義されている ように、Oracle ウォレットに格納する必要があります。
	- 「RAC データベースのクレデンシャル (RAC database credentials)]を選択し、 データベースの正しい[ユーザー名 (Username)]と[パスワード (Password)] を入力します。
	- (オプション) [Oracle RMAN リカバリカタログクレデンシャル (Oracle RMAN recovery catalog credentials)]セクションにクレデンシャルを入力します。
- **4** [クレデンシャルを追加 (Add credentials)]をクリックします。

# **4**

# <span id="page-16-0"></span>Oracle Copilot でのインス タントアクセスとユニバーサ ル共有

この章では以下の項目について説明しています。

- インスタントアクセス Oracle [データベースを構成する場合の前提条件](#page-16-1)
- [インスタントアクセスマウントポイントを設定する前の考慮事項](#page-18-1)
- コニバーサル共有を使用した Oracle Copilot ポリシーを使用した Oracle データベー [スのバックアップ](#page-19-0)
- [インスタントアクセスマウントの構成](#page-19-1)
- [インスタントアクセスマウントのライブマウントの詳細の表示](#page-20-0)
- Oracle [インスタントアクセスバックアップの自動イメージレプリケーションの構成](#page-21-0)
- <span id="page-16-1"></span>■ [インスタントアクセスマウントの削除](#page-22-0)
- [NetBackup](#page-23-0) for Oracle の用語
- [よく寄せられる質問](#page-24-0)

# インスタントアクセス **Oracle** データベースを構成する場 合の前提条件

Oracle インスタントアクセスデータベースを構成する場合、次の前提条件が適用されま す。

### 前提条件**:**

- BYO (Build Your Own) サーバーの場合、オペレーティングシステムのバージョンは、 最新のアプライアンスのオペレーティングシステムのバージョン、つまり RHEL 7.6 以 降であることが必要です。
- BYO サーバーの場合、ストレージサーバーに NGINX がインストールされています。
	- NGINX バージョンは、対応する正式な RHEL バージョンのリリースに存在するも のと同じである必要があります。対応する RHEL yum ソース (EPEL) からインス トールする必要があります。
	- policycoreutils と policycoreutils-python パッケージが同じ RHEL yum ソース (RHEL サーバー) からインストールされていることを確認します。次のコマ ンドを実行します。
		- semanage port -a -t http port t -p tcp 10087
		- setsebool -P httpd can network connect 1
- BYO サーバーの場合、ストレージサーバーの /mnt フォルダは、どのマウントポイン トからも直接マウントできません。ユーザーマウントポイントはそのサブフォルダに対し てマウントされる必要があります。
- BYO サーバーの場合、次のコマンドを使用して、SELinux で logrotate 権限を有 効にします。

semanage permissive -a logrotate t

- 次の条件が満たされた場合にのみ、Oracle バックアップイメージに対してインスタン トアクセスがサポートされます。
	- バックアップは Oracle Copilot の増分マージ ([データベース全体 データファ イルコピーの共有 (Whole Database - Datafile Copy Share)]および[データ ベースバックアップ共有 (Database Backup Shares)]) です。 詳しくは、『NetBackup for Oracle [管理者ガイド』](https://www.veritas.com/docs/DOC5332)の「[バックアップ対象(Backup Selections)]タブ」を参照してください。
	- バックアップはデータベースの完全バックアップです。
	- プライマリサーバー、メディアサーバー、ストレージサーバー、およびクライアント バージョンは、NetBackup 10.0以降である必要があります。NetBackupAppliance はソフトウェアバージョン 4.0 以降を実行している必要があります。 クラウド LSU (論理ストレージユニット) からバックアップコピーを使用してインスタ ントアクセスする場合、プライマリサーバーとメディアサーバーは NetBackup 10.0.1 以降である必要があります。
	- ストレージサーバーは、NetBackup Appliance、Flex Appliance、Flex WORM、 Flex Scale、MSDP (メディアサーバー重複排除プール) AKS (Azure Kubernetes Services)/EKS (Amazon Elastic Kubernetes Service) の配備、および前述の

前提条件を満たすオンプレミスまたはクラウドベースの BYO である必要がありま す。

クラウド LSU (論理ストレージユニット) でのインスタントアクセスの制限事項につ いては、『NetBackup 重複排除ガイド』を参照してください。

■ Oracle Copilot は、NetBackup Appliance、Flex Appliance、Flex WORM、Flex Scale、MSDP AKS (Azure Kubernetes Services)/EKS (Amazon Elastic Kubernetes Service) の配備からの単一のユニバーサル共有と、オンプレミスでの BYO をサポートし、Flex Scale クラスタからの複数のユニバーサル共有をサポートし ています。

<span id="page-18-0"></span>メモ**:** インスタントアクセスを使用する Oracle Copilot は、WORM 対応ストレージがある ユニバーサル共有ではサポートされません。

### インスタントアクセスのハードウェア構成の必要条件

| <b>CPU</b>                                                                                                    | メモリ                                                                                                    | ディスク                                                                                                    |
|----------------------------------------------------------------------------------------------------|----------------------------------------------------------------------------------------------------|----------------------------------------------------------------------------------------------------|
| ■ 2.2 GHz 以上のクロックレー<br>Ь.<br>■ 64 ビットのプロセッサ。<br>■ 最小4コア。8コアを推奨。<br>64 TB のストレージの場合、<br>Intel x86-64 アーキテクチャ<br>では8つのコアを必要とし<br>ます。 | 16 GB (8 TB から 32 TB の<br>ストレージの場合)。<br>1TBのストレージの場合は<br>1 GB $\oslash$ RAM.<br>32 TB 以上のストレージの<br>場合は 32 GBの RAM。<br>■ ライブマウントごとに追加の<br>500 MB $\oslash$ RAM. | ディスクのサイズは、バックアッ<br>プのサイズによって異なります。<br>NetBackupとメディアサーバー<br>重複排除プール (MSDP)の<br>ハードウェアの必要条件を参照<br>してください。 |

表 **4-1** ハードウェア設定

# <span id="page-18-1"></span>インスタントアクセスマウントポイントを設定する前の考 慮事項

インスタントアクセス機能は、複数のユニバーサル共有を使用して、Oracle インテリジェ ントポリシーの機能を拡張し、Oracleデータベースを保護するためのオプションを提供し ます。この機能では、Oracle データベースバックアップが DBA によりデータベース共有 に置かれるときに、バックアップの制御を向上できます。また、この機能では、1 番目の バックアップコピーの宛先としてデータベース共有を選択する必要があります。バックアッ プコピーは作成されるデータベースデータファイルコピーの完全なセットで、増分更新さ れ、NetBackup によって保護されます。

詳しくは、『NetBackup [管理者ガイド](http://www.veritas.com/docs/DOC5332) Vol. 1』のユニバーサル共有に関する情報を参照 してください。

インスタントアクセス Oracle 機能について、次の点に注意します。

- ユニバーサル共有を使用した Oracle Copilot バックアップは、インスタントアクセスに のみ使用でき、Oracle Copilot インスタントリカバリには使用できません。
- <span id="page-19-0"></span>■ NetBackup のアップグレード後にインスタントアクセスを機能させるには、まずプライ マリサーバーで NetBackup Web サービスを再起動します。次のコマンドを実行しま す。
	- /usr/openv/netbackup/bin/nbwmc stop
	- /usr/openv/netbackup/bin/nbwmc start

# ユニバーサル共有を使用した **Oracle Copilot** ポリシー を使用した **Oracle** データベースのバックアップ

Oracle Copilot のインスタントアクセスを構成する前に、ユニバーサル共有を使用した Oracle Copilot ポリシーを使用して Oracle データベースをバックアップする必要があり ます。

### ユニバーサル共有を使用した **Oracle Copilot** のバックアップ

**1** NFS プロトコルを使用してユニバーサル共有を作成します。

ユニバーサル共有の作成について詳しくは、『NetBackup Web UI 管理者ガイド』 を参照してください。

- **2** Oracle クライアントですべてのユニバーサル共有をマウントします。
- **3** Oracle Copilot ポリシーを作成し、[バックアップ対象 (Backup Selections)]でユニ バーサル共有のマウントポイントを選択します。

Oracle Copilot ポリシーの構成方法について詳しくは、『NetBackup™ Copilot™ for Oracle 構成ガイド』を参照してください。

<span id="page-19-1"></span>『NetBackup for Oracle 管理者ガイド』の「ユニバーサル共有を使用して Oracle Copilot を構成するときの推奨事項」セクションを参照してください。

『NetBackup for Oracle 管理者ガイド』の「ユニバーサル共有での Oracle Copilot に関 連する問題のトラブルシューティング」セクションを参照してください。

# インスタントアクセスマウントの構成

完全バックアップからインスタントアクセスデータベースを構成できます。完全バックアッ プは、Oracle Copilot バックアップと NetBackup ユニバーサル共有内のデータファイル のコピーから取得する必要があります。

インスタントアクセス Oracle データベースは、Web UI から、または REST API を使用し て構成できます。

### インスタントアクセスマウントの構成

- **1** 左側で[作業負荷 (Workloads)]、[Oracle]の順に選択します。
- **2** [データベース (Databases)]タブで、インスタントアクセスデータベースを構成する データベースをクリックします。
- **3** [リカバリポイント (Recovery points)]タブをクリックし、バックアップが発生した日付 をクリックします。

利用可能なイメージは、各イメージのバックアップタイムスタンプ付きで各行に表示 されます。

**4** バックアップイメージを右クリックし、[処理 (Actions)]、[インスタントアクセスマウント の構成 (Configure instant access mount)]をクリックします。

メモ**:** このオプションは、リカバリポイントでインスタントアクセスがサポートされている 場合にのみ表示されます。

- **5** データベースへのインスタントアクセスマウントを構成するホストの名前を入力します。
- **6** [構成 (Configure)]をクリックします。
- **7** インスタントアクセスジョブが開始された後、[リストアアクティビティ(Restore activity)] タブをクリックすると、進捗状況が表示されます。

p.21 の[「インスタントアクセスマウントのライブマウントの詳細の表示」](#page-20-0) を参照してく ださい。

<span id="page-20-0"></span>複数のユニバーサル共有のバックアップを作成してからインスタントアクセスデータベー スを作成すると、複数のインスタントアクセスマウントが構成されます。

# インスタントアクセスマウントのライブマウントの詳細の 表示

### インスタントアクセスマウントのライブマウントの詳細を表示するには

- **1** 左側で[作業負荷 (Workloads)]、[Oracle]の順に選択します。
- **2** [インスタントアクセスデータベース (Instant access databases)]タブをクリックしま す。

このタブには、インスタントアクセスデータベースが一覧表示されます。

**3** [インスタントアクセスデータベース (Instant access databases)]タブで、データ ベース名をクリックして詳細を確認します。

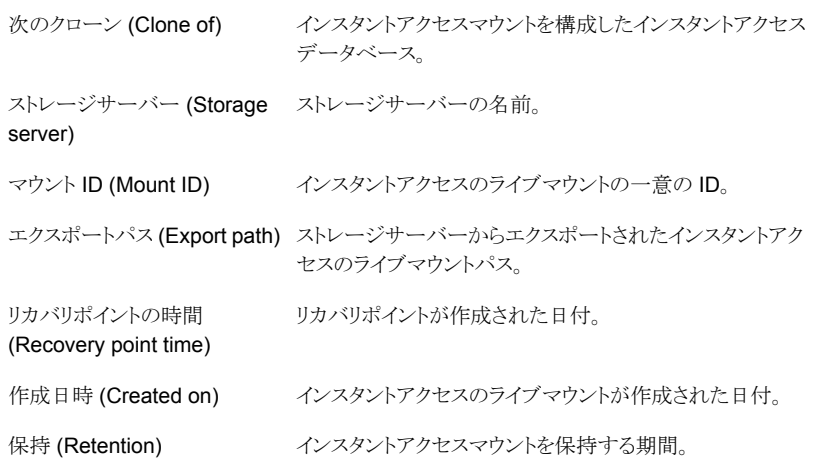

<span id="page-21-0"></span>**4** 完全エクスポートパスをクリップボードに保存するには、詳細リストのエクスポートパ スの横にある、クリップボードにコピーするためのアイコンをクリックします。

# **Oracle** インスタントアクセスバックアップの自動イメージ レプリケーションの構成

インスタントアクセスバックアップイメージからのリストアのためにストレージライフサイクル ポリシー (SLP) メタデータが確実にレプリケートされるように、ストリームとスナップ SLP にレプリケーションを追加する必要があります。

ユニバーサル共有の SLP (ストレージライフサイクルポリシー) を使用した Oracle Copilot には、スナップショットからのバックアップ操作を含める必要があります。バックアップはイ ンスタントアクセスにのみ使用できます。インスタントリカバリ (nborair) はサポートされて いません。

**Oracle** インスタントアクセスバックアップの自動イメージレプリケーションを構成するに は

**1** 2 台の NetBackup マスターサーバー間で自動イメージレプリケーションを構成しま す。

自動イメージレプリケーションの構成について詳しくは、『[NetBackup™](https://www.veritas.com/docs/DOC5332) 管理者ガイ ド [Vol.](https://www.veritas.com/docs/DOC5332) 1』を参照してください。

**2** Oracle インスタントアクセスの場合、次のストレージライフサイクルポリシー (SLP) を 作成します。

- バックアップ用の stream-slp
- スナップショットからのバックアップ用の snap-slp

ストレージライフサイクルポリシーの構成について詳しくは、『[NetBackup™](https://www.veritas.com/docs/DOC5332) 管理者 [ガイド](https://www.veritas.com/docs/DOC5332) Vol. 1』を参照してください。

- **3** NetBackup Web UI にサインインします。
- **4** 左側で[ストレージ (Storage)]、[ストレージライフサイクルポリシー(Storage Lifecycle Policy)]の順にクリックし、stream-slp ポリシーを選択します。
- **5** [バックアップ (Backup)]操作で、[処理 (Actions)]をクリックし、[子の追加 (Add child)]を選択します。
- **6** [プロパティ (Properties)]ペインで、[レプリケーション (Replication)]操作を選択 し、[ターゲットインポート SLP (Target import SLP)]を選択します。
- **7** [作成 (Create)]をクリックして子を追加します。
- **8** NetBackup Web UI で[ストレージ (Storage)]、[ストレージライフサイクルポリシー (Storage Lifecycle Policy)]の順にクリックし、snap-slp ポリシーを選択します。
- **9** [スナップショット(Snapshot)]操作および「スナップショットからのバックアップ(Backup From Snapshot)]操作で、[処理 (Actions)]をクリックし、[子の追加 (Add child)] を選択します。
- **10** [プロパティ (Properties)]ペインで、[レプリケーション (Replication)]操作を選択 し、[ターゲットインポート SLP (Target import SLP)]を選択します。
- <span id="page-22-0"></span>**11** [作成 (Create)]をクリックして子を追加します。

その後、両方の SLP の「バックアップ (Backup)]操作および「スナップショットからの バックアップ (Backup From Snapshot)]操作に対してレプリケーションが正常に実 行されます。

# インスタントアクセスマウントの削除

インスタントアクセスマウントは、使用されなくなったら削除できます。インスタントアクセス マウントを削除するには、最初に Oracle クライアントからマウント解除することをお勧めし ます。

### インスタントアクセスマウントを削除するには

- **1** 左側で[作業負荷 (Workloads)]、[Oracle]の順に選択します。
- **2** [インスタントアクセスデータベース (Instant access databases)]タブをクリックしま す。

このタブには、インスタントアクセスデータベースが一覧表示されます。

**3** [処理 (Actions)]、[インスタントアクセスマウントの削除 (Remove Instant access mount)]、[削除 (Delete)]の順に選択します。

マウントの削除後は、RMAN crosscheck コマンドを実行してください。

- **4** インスタントアクセスマウント共有が削除された後は、エラーを防ぐために、次回バッ クアップの前に共有の RMAN クロスチェックを実行します。
- **5 「SBT TAPE**」タイプの代わりに「disk」タイプを指定します。デフォルトの <NetBackup\_policyname>を使用します。または、[Oracle]タブでデータファイル コピータグを変更した場合、<NetBackup\_policyname>の代わりにそのタグ名を使 用します。

コマンドの例:

Run {

Allocate channel ch00 type 'disk';

crosscheck backup tag <Netbackup policyname>;

delete noprompt expired backup;

crosscheck copy <Netbackup policyname>;

<span id="page-23-0"></span>delete noprompt expired copy;

release channel ch00;

}

# **NetBackup for Oracle** の用語

次の表に、Oracle データベース管理者または NetBackup 管理者にとって重要な新規 用語を示します。

### 用語 定義

未使用のデータファイルブロックを除くすべてのブロックをバックアップセッ トにバックアップするバックアップ形式。完全バックアップは、データベース 全体のバックアップとは異なる点に注意する必要があります。「完全」とは、 そのバックアップが増分バックアップではないことを意味します。 「完全」とは、そのバックアップ部増分バックアップではないことを意味しま す。完全バックアップは、後続の増分バックアップには影響しません。 完全バックアップ 以前に取得したバックアップ以降に変更されたブロックのみを対象とした バックアップ。Oracle では、データファイル、表領域およびデータベースの 増分バックアップの作成およびリストアを実行できます。増分バックアップ セットに制御ファイルを含めることはできますが、常に制御ファイル全体が 含まれます。個別にブロックを対象外にすることはできません。 増分バックアップ

### 用語 定義

RMANでは、マルチレベルのバックアップを作成できます。RMANでマル チレベル増分バックアップを作成できます。0 または 1 の値で各増分レベ ルを示します。 マルチレベル増分 バックアップ

> 後続の増分バックアップの基本であるレベル 0 の増分バックアップでは、 データを含むすべてのブロックがコピーされます。レベル 0 データベース バックアップをバックアップセットまたはイメージコピーとして作成できます。

> レベル 0 増分バックアップと完全バックアップの違いは、完全バックアップ が増分方式に含まれないということだけです。したがって、増分レベル 0 バックアップはレベルが 0 より大きい増分バックアップの親となる完全バッ クアップです。

> マルチレベル増分バックアップを実行する利点は、毎回すべてのブロック のバックアップを行う必要がないということです。ゼロ (0) より大きいレベル での増分バックアップは、修正されたブロックのみをコピーします。このた め、バックアップサイズはかなりより小さい場合もあり、バックアップに必要な 時間が大幅に短縮される場合があります。バックアップファイルのサイズは、 変更されたブロックの数および増分バックアップのレベルのみに依存しま す。

- 差分増分バックアップ 差分レベル 1 バックアップでは、RMAN はレベル 1 (累積または差分)ま たはレベル 0 の最新のバックアップ以降に変更されたすべてのブロックの バックアップが行われます。たとえば、差分レベル 1 バックアップでは、 RMANはどのレベル1バックアップが最新のバックアップかを判別します。 RMANはそのバックアップ以降に変更されたすべてのブロックをバックアッ プします。レベル1が利用可能でない場合、RMANはベースレベル0バッ クアップ以降に変更されたすべてのブロックをコピーします。
- <span id="page-24-0"></span>累積増分バックアップ レベル 1 の累積バックアップでは、RMAN によりレベル 0 以下の最新の バックアップ以降に変更されたすべてのブロックのバックアップが行われま す。

累積増分バックアップでは、リストアに必要な作業が削減されます。累積増 分バックアップでは、リストア時に特定のレベルから 1 つの増分バックアッ プのみが必要になることが保証されます。累積バックアップでは、差分増分 バックアップより多くの領域と時間が必要になります。累積バックアップで は、以前のバックアップによって同じレベルで実行された作業が重複しま す。

### よく寄せられる質問

ここでは、Oracle インスタントアクセスについてよく寄せられる質問をいくつかご紹介しま す。

### よく寄せられる質問 ファイン 回答

NGINX サービスをインストールせずにストレー ジを構成またはアップグレードした後に、BYO で Oracle インスタントアクセス機能を有効にす る方法を教えてください。

次に示す順序で操作を実行します。

- **1** 必要な NGINX サービスのバージョンをインストールします。
- **2** コマンド /usr/openv/pdde/vpfs/bin/vpfs\_config.sh --configure\_byo を実行します。
- **3** 新しい BYO NGINX構成エントリ /etc/nginx/conf.d/byo.conf が、元の /etc/nginx/nginx.conf ファイルの HTTP セクション に含まれていることを確認します。

次に示す順序で操作を実行します。

- **1** Yum ツールを使用して、policycoreutils と policycoreutils-python パッケージをインストールします。
- **2** NGINX の SELinux に必要な次のルールを追加し、10087 ポートに バインドします。
	- semanage port -a -t http port t -p tcp 10087
	- setsebool -P httpd can network connect 1
- **3** コマンド /usr/openv/pdde/vpfs/bin/vpfs\_config.sh --configure\_byo を実行します。

BYO のインスタントアクセスでは、デフォルトで 自己署名証明書が使用され、\*.pem 外部証明 書のみがサポートされます。

外部 CA (\*.pem 証明書) で署名された証明書 で置き換えることが必要な場合は、どのようにし たら良いですか。

外部証明書を構成するには、次の手順を実行します。

- **1** 新しい証明書がすでに生成されている場合(証明書にはメディアサー バーの長いホスト名と短いホスト名が含まれている必要があります)は、 手順 5 に進みます。
- **2** RSA の公開鍵と秘密鍵のペアを作成します。
- **3** 証明書の署名要求 (CSR) を作成します。

証明書にはメディアサーバーの長いホスト名と短いホスト名が含まれて いる必要があります。

- **4** 外部認証局が証明書を作成します。
- **5** <PDDE ストレージのパス>/spws/var/keys/spws.cert を証明 書に置き換え、<PDDE ストレージのパス >/spws/var/keys/spws.key を秘密鍵に置き換えます。
- **6** 次のコマンドを実行して、証明書を再ロードします。

/usr/openv/pdde/vpfs/bin/vpfs\_config.sh --configure\_byo

vpfs-config.log ファイルの次の問題は、どうす れば解決できますか。ポート 10087 の https を介して MSDP REST API が利用可能であ ることを確認

### よく寄せられる質問 ファイン 回答

有で、メディアの自動マウントを無効にする方法 を教えてください。

自動マウントが有効になっている場合、ソース フォルダは GNOME のライブマウント共有から マウントされ、小さなディスクが表示されます。こ のシナリオでは、インスタントアクセス機能が正し く動作しません。

マウントされたディスクコンテンツソースは、ライブ マウント共有配下の

.../meta bdev dir/... フォルダにあり、 マウントターゲットは /run/media/... フォ ルダにあります。

/var/log/vpfs/vpfs-config.logファ 次に示す順序で操作を実行します。 イルの次の問題は、どうすれば解決できますか。 1

\*\*\*\* Asking the NetBackup Webservice to trust the MSDP webserver (spws) \*\*\*\* /usr/openv/netbackup/bin/nblibcurlcmd failed (1):

GNOME のインスタントアクセスライブマウント共 次のガイドラインに従って、GNOME 自動マウントを無効にします。 <https://access.redhat.com/solutions/20107>

- **1** NetBackup プライマリサーバーが起動しており、ファイアウォールがプ ライマリサーバーとストレージサーバー間の接続をブロックしていない ことを確認します。
- **2** ストレージサーバーで次のコマンドを実行して、接続状態を確認しま す。

/usr/openv/netbackup/bin/bpclntcmd -pn

**3** NetBackup プライマリサーバーが起動し、NetBackup プライマリサー バーとストレージサーバー間に接続が確立されるまで待機します。そ れから次のコマンドを実行してください。

/usr/openv/pdde/vpfs/bin/vpfs\_config.sh --configure\_byo

# <span id="page-27-0"></span>その他の Oracle の構成

この章では以下の項目について説明しています。

- <span id="page-27-1"></span>■ Oracle RAC [インスタンスの負荷分散](#page-27-1)
- NetBackup 内での RAC を使用した Oracle [ウォレットの構成](#page-28-0)

# **Oracle RAC** インスタンスの負荷分散

Oracle RAC を構成するインスタンスの負荷を分散するように NetBackup を設定できま す。この機能を使用して、すべてのインスタンスにバックアップの負荷を分散したり、任意 の Oracle RAC インスタンスをバックアップから除外できます。

**5**

### **Oracle RAC** インスタンスの負荷分散を行うには

- **1** 左側で、[作業負荷 (Workloads)]、[Oracle]、[RAC データベース (RAC databases)]の順にクリックします。
- **2** [RAC データベース (RAC databases)]タブで、Oracle RAC データベースの[処 理 (Actions)]メニューをクリックして[負荷分散 (Load balance)]を選択します。
- **3** [負荷分散するインスタンスの数を選択 (Select number of instances to load balance)]で、負荷分散に含めるインスタンスの数を選択します。

[すべて(All)]を選択すると、Oracle RAC のすべてのインスタンスが負荷分散に利 用できるようになります。

- **4** 表で、優先度を上げるか下げるインスタンスを選択します。
- **5** インスタンスを移動するには、[上に移動(Move up)]または[下に移動(Move down)] をクリックします。

リストの先頭にインスタンスを移動するには、[上に移動(Move up)]をクリックします。 リストの一番下にインスタンスを移動するには、[下に移動 (Move down)]をクリック します。

**6** (オプション) 右側の[処理 (Action)]メニューで[使用不可 (Do not use)]を選択す ると、そのインスタンスは[バックアップから除外された RAC インスタンス (RAC that is instances excluded from backup)]の表に移動します。

NetBackup はバックアップ操作の実行時にこのインスタンスを使用しません。

**7** [保存 (Save)]をクリックします。

<span id="page-28-0"></span>p.12 の「Oracle Real [Application](#page-11-0) Clusters (RAC) の追加」を参照してください。

# **NetBackup** 内での **RAC** を使用した **Oracle** ウォレット の構成

NetBackup での Oracle ウォレットの構成およびセットアップ処理は、2 つの手順からな ります。先に記述子を追加してから、続いてウォレットを登録します。Oracle RAC の場 合、記述子は、RAC クラスタを構成する RAC インスタンスのリストを列挙する必要があり ます。

NetBackup Oracle ウォレットの前提条件:

- Oracleウォレットの場所は、RACクラスタのすべてのノードからアクセス可能である必 要があります。
- 保守性の観点から共有場所の使用が推奨されます。 ストレージの場所の例として、各ノードにマウントされている Oracle ACFS ファイルシ ステムまたは各ノードにアクセスできるNFS共有があります。共有場所のマウントポイ ントは、各ノードで同じである必要があります。
- ウォレットが共有の場所にない場合は、RACクラスタの各ノードで同じ複製の場所に ある必要があります。ウォレットのすべての内容は、RAC クラスタの各ノードでも複製 されている必要があります。

**NetBackup** で **RAC** を使用して **Oracle** ウォレットを構成するには**:**

**1** RACデータベース内のすべてのインスタンスの RAC接続記述子を取得します。手 順2で簡単に使用できるように、接続記述子のリストをテキストファイルに配置しま す。次のいずれかの方法を使用します。

NetBackup Web UI から RAC 接続記述子を取得します。

- 左側で、[作業負荷 (Workloads)]、[Oracle]、[RAC データベース (RAC databases)]の順にクリックします。
- RAC データベース行の右側にある処理メニューで、[RAC 接続記述子 (RAC connect descriptors)]をクリックします。
- 後で使用できるように、テキストを強調表示して各 RAC 接続記述子をコピーし ます。

NetBackup CLI から RAC 接続記述子を取得します。

■ nboraadm コマンドを使用して、接続記述子を取得します。

nboraadm -list\_rac\_instances -rac db unique name RAC DB\_NAME -show connect descriptor

■ 画面から接続記述子をコピーするか、 ヽ> ・コマンドを使用して、接続記述子を使 用したファイルを作成します。

RAC 接続記述子を手動で作成します。

- この情報がない場合は、Web UI Oracle RAC の機能または nboraadm を使用 して必要な情報を取得します。指定した RAC データベースのスキャン名、サー ビス名、ポート番号を取得する必要があります。RAC データベースの RAC イン スタンスが不明な場合は、いずれかのインターフェースを使用してインスタンス名 のリストを収集します。
- RACの各インスタンスについて、この情報を挿入して接続記述子を作成する必 要があります。次の例に示すように、スキャン名、サービス名、ポート番号(RAC データベースから)、およびインスタンス名 (RAC インスタンスから) を挿入しま す。

```
(DESCRIPTION=(ADDRESS=(PROTOCOL=TCP)
(HOST=<INSERT SCAN NAME>)(PORT=<INSERT PORT NUMBER>))
(CONNECT_DATA=(SERVER=DEDICATED)(SERVICE_NAME=<INSERT SERVICE
NAME>)
(INSTANCE_NAME=<INSERT INSTANCE NAME>)))
```
**2** Oracle MKSTORE ユーティリティを使用して、接続記述子を追加します。記述子の大 文字と小文字は区別され、NetBackup内の状態と正確に一致する必要があります。

```
mkstore -wrl /db/orac183/wallet/ -CreateCredential
'(DESCRIPTION=(ADDRESS=(PROTOCOL=TCP)(HOST=exampleScanName.veritas.com)
(PORT=1521))(CONNECT_DATA=(SERVER=DEDICATED)
(SERVICE_NAME=orac183.veritas.com)(INSTANCE_NAME=orac1831)))'
testUser testPassword
```

```
mkstore -wrl /db/orac183/wallet/ -CreateCredential
'(DESCRIPTION=(ADDRESS=(PROTOCOL=TCP)(HOST=exampleScanName.veritas.com)
(PORT=1521))(CONNECT_DATA=(SERVER=DEDICATED)
(SERVICE_NAME=orac183.veritas.com)(INSTANCE_NAME=orac1832)))'
testUser testPassword
```
**3** Web UI を使用して、RAC をウォレットのパスに登録します。

p.12 の「Oracle Real [Application](#page-11-0) Clusters (RAC) の追加」を参照してください。

CLI からウォレットのパスに RAC を登録するには、nboraadm -register\_rac\_db を実行します。

RAC が検出から初めて登録された場合は、dbid を含める必要があります。CLI か ら nboraadm -register rac db -rac db unique name を実行します。

**4** (オプション) RAC を登録しようとしたときにエラーが表示された場合は、エラーメッ セージを確認します。エラーメッセージの記述子と、手順1 で生成したものと Oracle ウォレットに挿入したものを比較します。